# LePont

## **AUTRE BUREAUTIQUE Think Cell avec PPT et Excel**

#### *REF : BUEX120*

#### *DUREE : 7h*

#### *Mixte Classe virtuelle*

#### *PUBLIC*

Tout public.

Modalités et délais d'accés : les inscriptions sont fernées 24h avant la 1ére journée de formation.

Accessibilité : Si vous avez des contraintes particulières liées à une situation de handicap, veuillez nous contacter au préalable afin que nous puissions, dans la mesure du possible, adapter l'action de formation.

#### *PREREQUIS*

Cette formation nécessite une bonne connaissance des Windows, et d'être à l'aise avec Excel et Powerpoint

#### *MODALITES PEDAGOGIQUES*

Remise d'un support pédagogique (numérique ou papier) pendant la formation

La formation est constituée d'apports théoriques, d'exercices pratiques, de réflexions et de retours d'expérience

\*\*\*\*\*\*\*\*\*\*\*\*\*\*\*\*\*\*\*\*

Formation distancielle, synchrone, avec le formateur en visioconférence

Partage d'écran formateur et stagiaire pour les présentations, démonstrations et vérification des mises en application

Un support technique accompagne la préparation et le suivi du parcours d'apprentissage

Séquençage pédagogique construit et adapté au mode d'organisation distanciel

Remise d'une documentation pédagogique numérique pendant le

### *OBJECTIFS PEDAGOGIQUES*

Cette formation Think Cell vous permet de :

- Réaliser des graphiques sophistiqués avec Think cell dans PowerPoint
- Utiliser des données saisies ou à partir de données Excel.

### *PROGRAMME*

PRESENTATION DE THINK CELL

- Identifier l'interface
- Se repérer dans l'outil

CREATION D'UN HISTOGRAMME

- Ajouter une Légende
- Coupure sur une colonne
- Poser un axe des Y
- Ajout d'une courbe d'évolution
- Afficher une progression entre catégories
- Mise en forme des colonnes

#### CREATION D'UN HISTOGRAMME EMPILE

- Modification des valeurs
- Ajouter un saut de ligne de référence.
- Ajouter une flèche de différence de segment
- Ajouter des connecteurs de blocs

CREATION D'UN SECTEUR

CREATION D'UN GRAPHIQUE EN COURBES

- Lissage de courbe
- Ajouter une ligne de valeur
- Ajouter une flèche de différence de point
- Mise en forme des courbes

CREATION D'UN GRAPHIQUE PAPILLON CRÉATION D'UN GRAPHIQUE EN CASCADE OU WATERFALL ou Bridge LIEN EXCEL

- Création de la liaison
- Actualisation des données

THINK-CELL ROUND THINK CELL LAYOUT

Version du : 08/03/2023

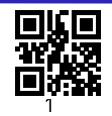

# LePont

#### stage

La formation est constituée d'apports théoriques, d'exercices pratiques, de réflexions et de retours d'expérience

#### *MODALITES D'EVALUATION*

Auto-évaluation des acquis par le stagiaire via un questionnaire en ligne

Attestation de fin de stage remise au stagiaire

\*\*\*\*\*\*\*\*\*\*\*\*\*\*\*

Évaluation du formateur au fil des séquences pédagogiques.

Auto-évaluation des acquis par le stagiaire via un questionnaire en ligne

Attestation de fin de stage remise au stagiaire